## دليل استخدام **UIG GOLD DIGGER**

www.uigdetectors.com

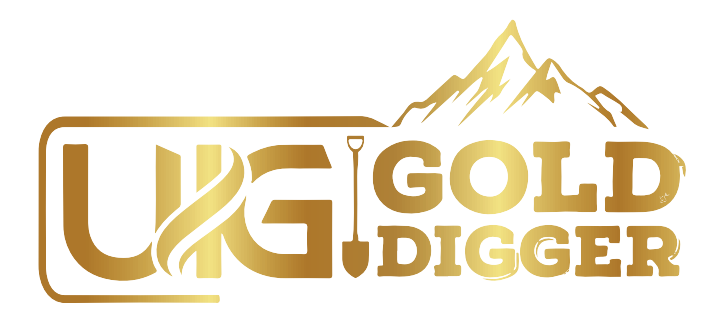

# **دليل المستخدم** العربية

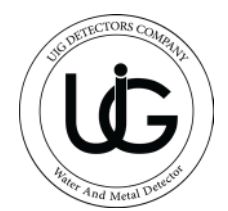

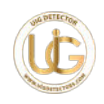

## الفهرس

 $\overline{\mathbf{2}}$ 

3

4

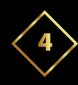

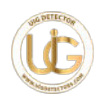

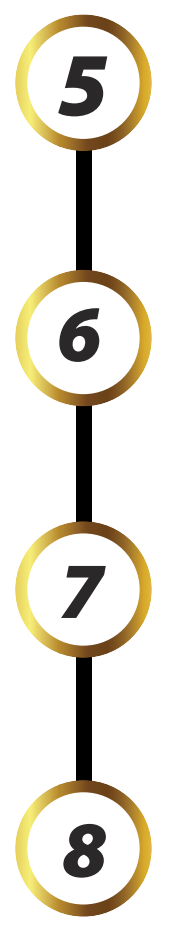

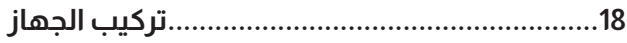

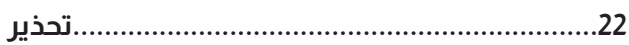

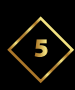

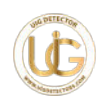

## **تحذيرات هامة**

- تأكد من اتخاذ جميع االحتياطات الالزمة لتجنب المخاطر.
	- لا تستخدام الجهاز خلال الأجواء الماطرة.
- قم بتشغيل الجهاز فقط بعد التأكد من أن جميع المكونات تم تركيبها و توصيلها في مكانها الصحيح.
	- تحقق من أن بطارية الجهاز مشحونة بالكامل قبل البدء في البحث.
	- عندما ينخفض مستوى البطارية إلى أقل من ،10٪ سيومض المؤشر على الوحدة الرئيسية عدة مرات باللون الأخضر، يرجى إيقاف تشغيل الجهاز وإعادة شحن البطارية.
		- سيتم إيقاف تشغيل الجهاز تلقائيً ا عندما تقترب البطارية من النفاد.
		- يُوصى بمراجعة دليل المستخدم بشكل شامل قبل استخدام الجهاز للحصول على فهم شامل و تحنب الأخطاء أثناء التشغيل.
- تجنب مصادر الطاقة وشبكات الهواتف والمعادن والهواتف المحمولة والأجهزة الإلكترونية.
	- يجب عليك استخدام الشاحن الأصلي الذي يأتي مع الجهاز فقط.
	- يُغطى الجهاز الرئيسي بضمان لمدة عامين ضد جميع األعطال اإللكترونية، ال يغطي هذا الضمان الأضرار الناتجة عن الاستخدام الخاطئ مثل السقوط أو فتح الوحدة أو الصدمات أو اإلساءة في االستخدام.
		- ال يشمل الضمان البطارية والشاحن والملحقات األخرى.
- يعد االلتزام الصارم بالتعليمات الواردة في دليل المستخدم هذا ضروريً ا لتقليل األخطاء وضمان االستخدام السليم للجهاز.
	- قد يؤدي االستخدام غير الصحيح أو التعرض للضجيج االلكتروني المفرط إلى اإلضرار بقدرة الجهاز على تأكيد الأهداف بدقة. نتمنى لك التوفيق في جهودك!

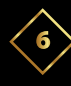

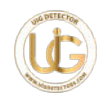

## **نظرة عامة**

#### **عزيزي العميل "UIG GOLD DIGGER الختيارك شكرا "ً**

- يعمل جهاز DIGGER GOLD UIG بسبعة أنظمة بحث لكشف الذهب الدفين والذهب الخام وعروق الذهب والكنوز المخبئة والمعادن الثمينة والعمالت الذهبية والبرونزية والفضية تحت الأرض.
	- يعمل الجهاز بنظام )VLF )األوتوماتييك المتطور والدقيق للغاية، للتمييز بين المعادن الثمينة وغير الثمينة.
		- يتميز بنظام تشغيل تلقائي ال يتأثر بأنواع التربة: الصخور الرطبة أو الغنية بالمعادن أو الصخور المعدنية (مثل صخور البازلت). يمكنه تجاوز جميع أنواع الصخور المعدنية باستخدام تقنية المعايرة المتقدمة.
			- وهو يدعم لغات متعددة: األلمانية - اإلنجليزية - الفرنسية - العربية - البرتغالية - اإلسبانية.
			- يمكنه التمييز بسهولة بين المعادن الثمينة وغير الثمينة وبسرعة استثنائية.
				- يصل عمق الجهاز إلى 4 متر تحت األرض.

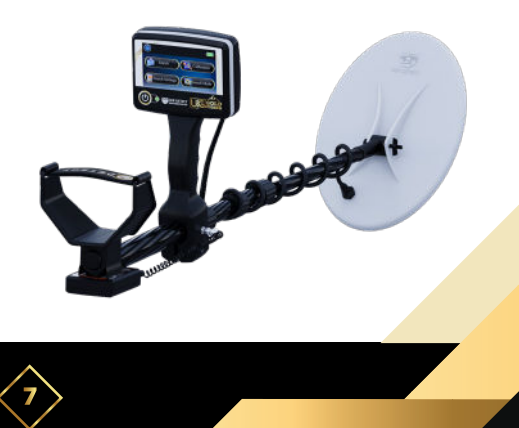

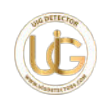

## **مميزات و خصائص الجهاز**

جهاز DIGGER GOLD UIG هو الجهاز األفضل واألدق لكشف الذهب المدفون والذهب الخام والمعادن الثمينة والعمالت المعدنية تحت األرض. هو جهاز متعدد الوظائف وفعال للغاية في جميع الظروف الطبيعية والتضاريس.

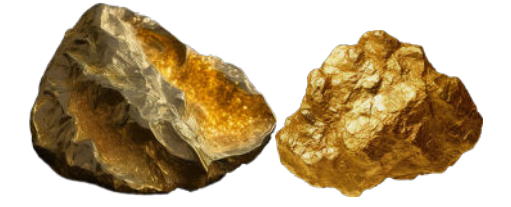

- يتميز DIGGER GOLD UIG بنظام تشغيل أوتوماتييك ال يتأثر بأنواع التربة سواء كانت رطبة أو غنية بالأملاح المعدنية أو الصخور المعدنية (الصخور البازلتية). - يمكنه التفوق على جميع أنواع الصخور المعدنية باستخدام تقنية المعايرة المتقدمة، بما في ذلك الصخور الرسوبية والمتحولة والنارية، مثل الجرانيت والبازلت. وتعد هذه من أكثر أنواع الصخور تحديا والتي تعيق عمل العديد من الأجهزة الموجودة في السوق، وذلك بسبب التغيرات المفاجئة للصخور الناتجة عن التفاعلات الكيميائية مع الأرض، و التي تحولها إلى أنسجة صخرية تحتوي على مكونات معدنية.

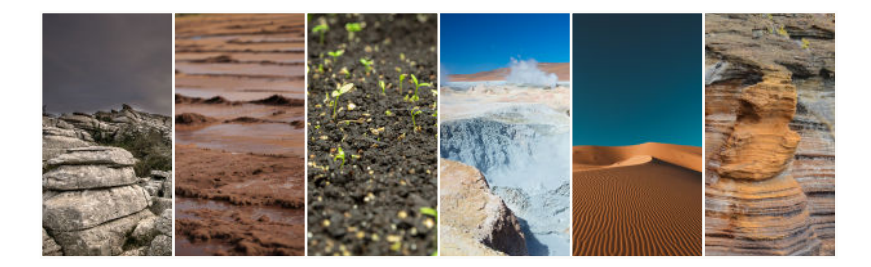

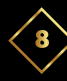

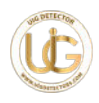

- أثبت DIGGER GOLD UIG كفاءته العالية من خالل التجارب العملية المكثفة واالختبارات الميدانية العديدة في جميع أنحاء العالم. المتقدمة التي ستحول المبتدئين إلى محترفين في-يحتوي DIGGER GOLD UIG على العديد من الميزات التنقيب، مؤدياً إلى حصولهم على نتائج مرضية.

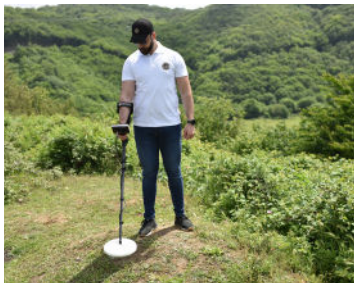

- الجهاز مدعم بشاشة لمس ملونة عالية الدقة توفر العديد من أنظمة وخيارات بحث متقدمة.

- يتيح الجهاز التعرف والكشف السريع والدقيق للغاية عن الهدف.

 - يحتوي على نظام شامل للتحكم في إعدادات الصوت. - يحتوي على قرص بحث مقاوم للماء . - مزود بسبعة أنظمة بحث مختلفة ومتقدمة. - يستطيع الجهاز الوصول إلى أعماق تصل إلى 4 أمتار أو أكثر للأهداف القديمة المدفونة تحت الأرض

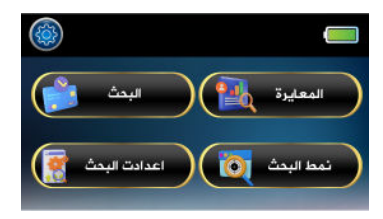

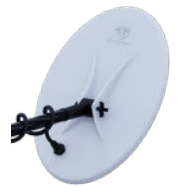

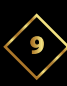

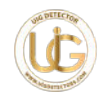

## **واجهة الجهاز**

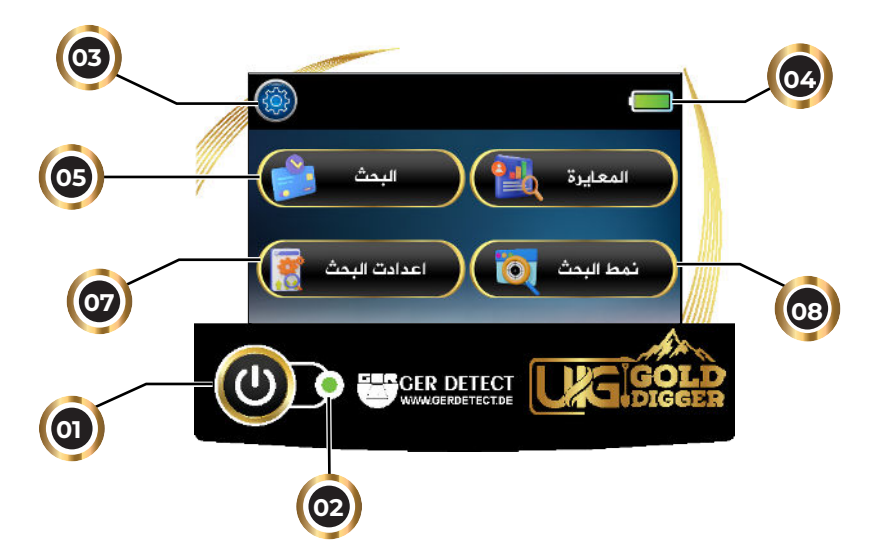

**-1 زر التشغيل:** قم بتشغيل الجهاز بالضغط على زر OFF/ON لمدة ثانيتين.

**-2 مؤشر البطارية:** سيومض عدة مرات باللون الأخضر عندما تكون البطارية فارغة تقريبًا. **-3 أيقونة اإلعدادات:** تتضمن أيقونة إعداد اللغة، أيقونة الصوت، أيقونة الوقت، أيقونة إعداد الشاشة، أيقونة معلومات الجهاز. **-4 أيقونة البطارية:** إلظهار مستوى البطارية **-5 البحث:** تحتوي شاشة البحث على عدة خيارات: الحساسية - وضع البحث - الرقم التعريفي للمعدن - أيقونات تمييز المعدن - العمق - أيقونة مركز الهدف )Pointer).

**-6 المعايرة:** تحتوي على إعدادات معايرة الجهاز مع األرض**.**

**-7 إعدادات البحث:** تتضمن شاشة إعدادات البحث العديد من الخيارات.

**-8 أنظمة البحث:** تحتوي على 6 أنظمة بحث لكشف األهداف:

)البحث العام – األهداف الصغيرة – العمق العالي

– التربة المعدنية – المسح الذيك – البحث المخصص(.

إذا اخترت أيً ا من أنظمة البحث هذه:

سيقوم الجهاز تلقائيً ا بضبط إعدادات البحث لتتوافق مع نظام البحث المحدد.

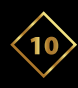

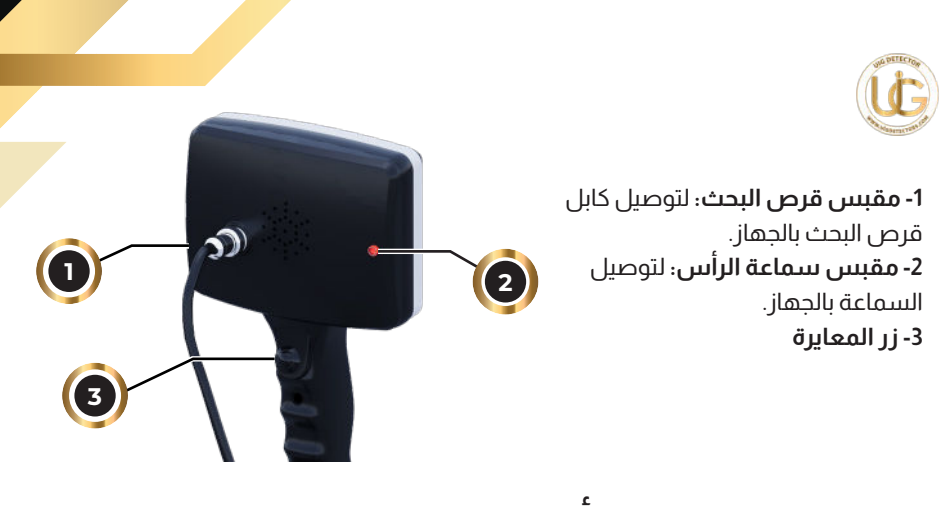

### **أنماط البحث**

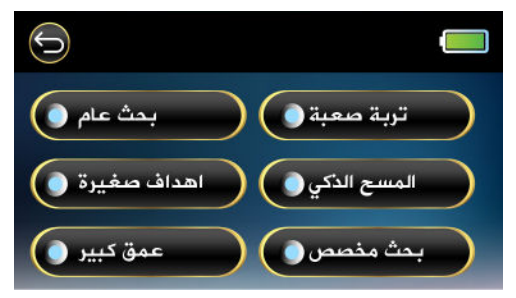

**1- نظام البحث العام:** يتميز هذا النظام بقدرته على البحث عن كافة أنواع األهداف سواء كانت كبيرة أو صغيرة الحجم**.**

**2- نظام أهداف صغيرة:** يتخصص هذا النظام في كشف األهداف صغيرة الحجم مثل الذهب الخام وعروق الذهب وجزيئات الذهب الصغيرة والعمالت المعدنية.

**3- نظام عمق كبير:** تم تصميم هذا النظام لكشف األهداف كبيرة الحجم مثل الكنوز المدفونة على أعماق كبيرة.

**4- نظام تربة صعبة:** يتميز هذا النظام بقدرته على كشف األهداف ضمن بيئات ذات ضجيج عال وفي أصعب أنواع التربة الغنية بالشوائب والأملاح المعدنية.

 **5- نظام المسح الذيك:** يتمتع هذا النظام بميزة فريدة وهي الجمع بين ميزتين في وقت واحد. ويمكنه الوصول إلى أعماق كبيرة دون أن يفقد القدرة على التقاط أهداف صغيرة الحجم. **۰6 نظام البحث المخصص**؛ يتميز هذا النظام بقدرته على تخزين ترددات أكثر من عشرين نوعاً من المعادن، مما يتيح للمستخدم اختيار المعدن المحدد الذي يريد البحث عنه أو تجاهله.

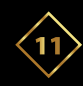

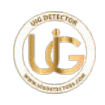

### **نظام البحث المخصص**

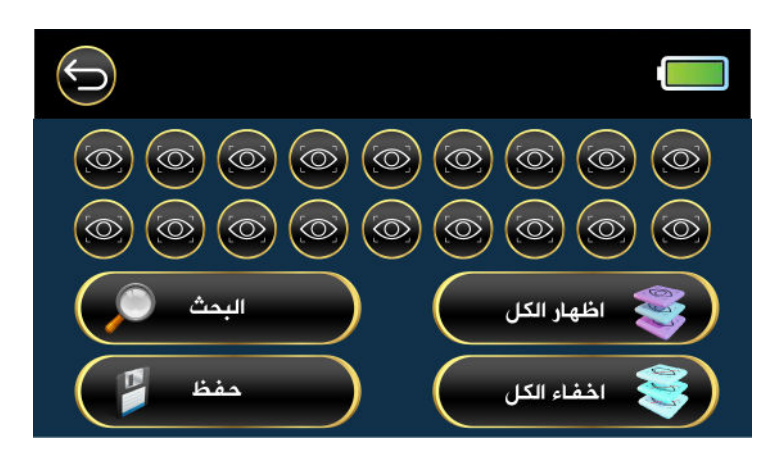

يمكنه البحث أو تجاهل عدة معادن في نفس الوقت.

 عند اختيار نظام البحث المخصص، سينتقل الجهاز إلى شاشة تحتوي على عدة أيقونات: **أيقونات الحفظ:** هناك 20 أيقونة، وكل أيقونة تحدد نوع معدن.

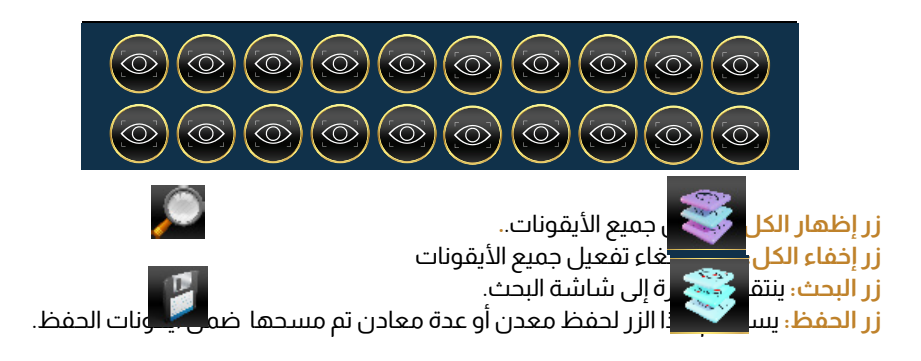

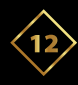

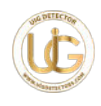

**طريقة تشغيل نظام البحث المخصص:**

-1 مرر المعدن المراد البحث عنه أو إلغاء البحث عنه أمام قرص البحث.

ستضىء أيقونة الحفظ التي تمثل نوع المعدن باللون الأخضر، مصحوبة بصوت صادر من الجهاز.

-2 اضغط على ا**أليقونة المضاءة** مرة واحدة إذا أردت البحث عن هذا المعدن.

إذا أردت **إلغاء البحث** عن هذا المعدن، اضغط على نفس األيقونة **مرتين متتاليتين.**

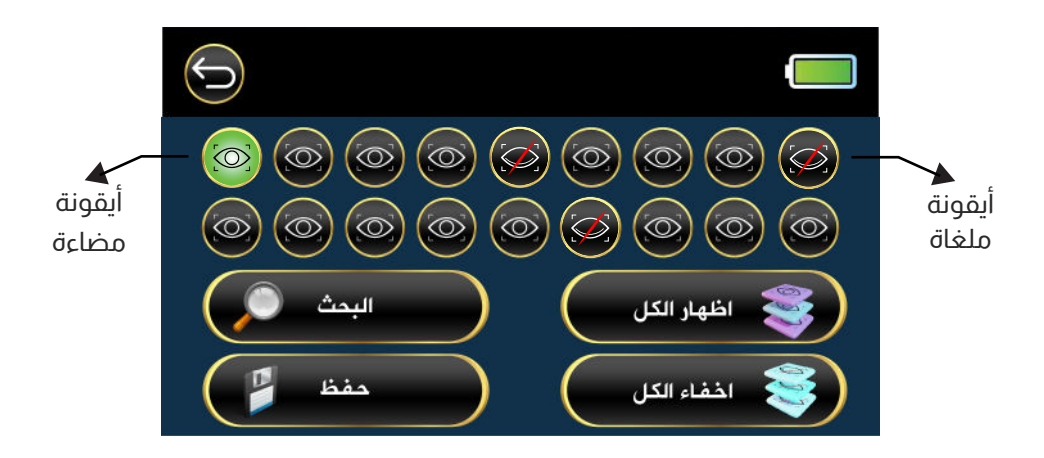

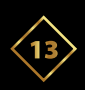

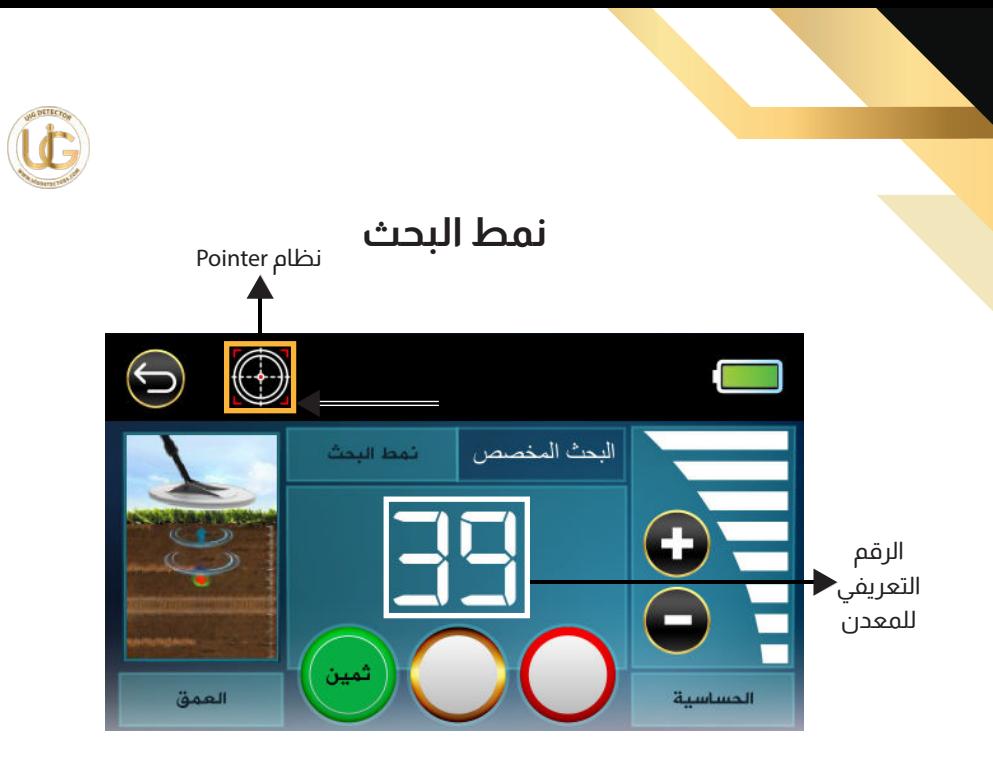

 **- ادخل شاشة البحث و التي تحتوي على عدة خيارات: الحساسية:** اضبط مستوى حساسية الجهاز بالضغط على أيقونات تعديل الحساسية )تسمح بخفض أو رفع حساسية الجهاز(. **وضع البحث**؛ يعرض وضع البحث المحدد مسبقًا. **الرقم التعريفي للمعدن:** يمثل الرقم التعريفي للمعدن المكتشف )الرقم يتغير حسب نوع المعدن). **العمق**: إشارة متحركة تشير إلى عمق الهدف وتؤكد مدى بعده أو قربه من سطح الأرض.

#### **أيقونات التمييز المعدنية:**

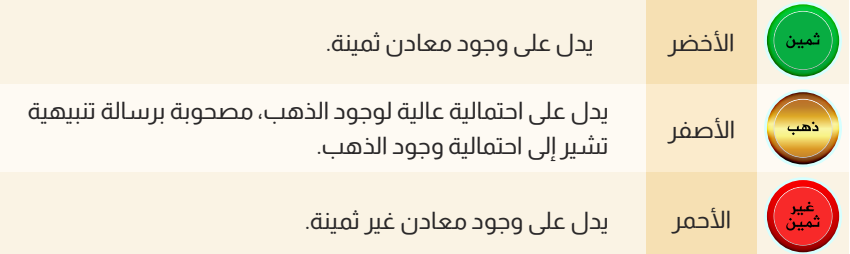

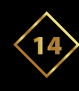

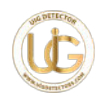

**-7 نظام تحديد موقع الهدف )Pointer):** يتخصص هذا النظام في تحديد مركز الهدف بدقة والوصول إلى أعماق كبيرة مما يسهل عملية التنقيب على المنقب. - عند الضغط على أيقونة المؤشر، سينتقل الجهاز إلى نظام تحديد مركز الهدف.

- قم بتمرير قرص البحث فوق الهدف، وعند توسط الهدف، سيصدر الجهاز صوتاً يرتفع تدريجياً مع . ظهور مؤشر على الشاشة يمتلئ تدريجياً أيضاً.

- يتم التأكد من مركز الهدف عند أعلى مستوى صوت وأعلى مستوى يمتلئ عنده المؤشر.

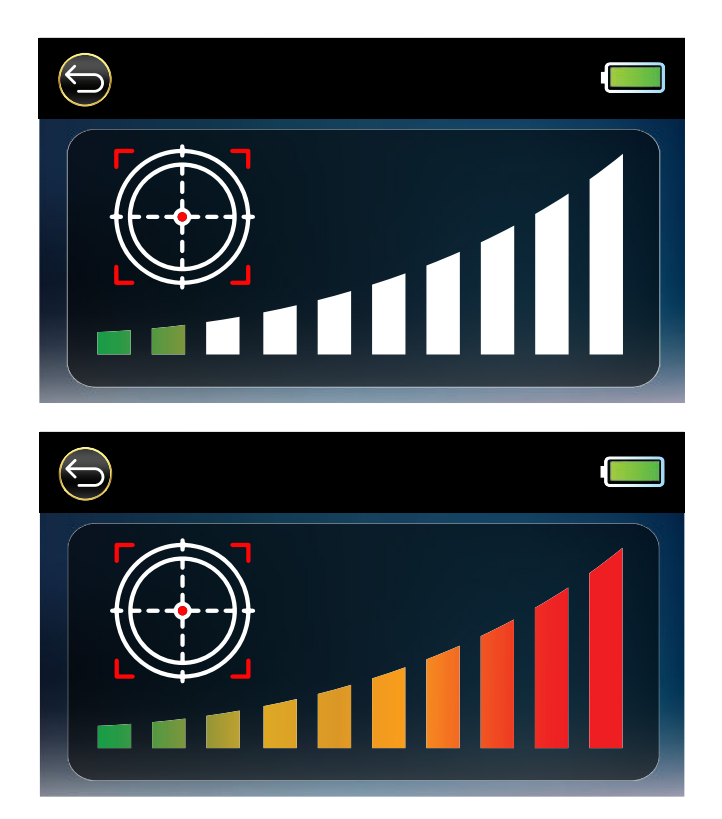

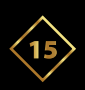

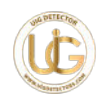

## **شاشة اإلعدادات**

**أيقونة اللغة:** تتضمن هذه األيقونة لغات تشغيل الجهاز وهي: األلمانية - اإلنجليزية - الفرنسية - العربية - البرتغالية - اإلسبانية.

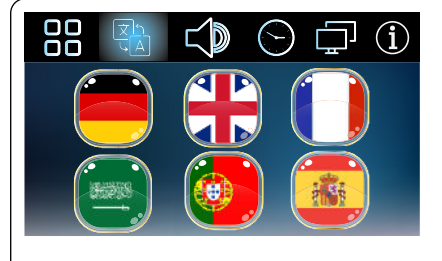

 **أيقونة الصوت:** التحكم في صوت الجهاز. ضبط مستوى صوت الحديد. كتم صوت الجهاز وإلغاء كتم صوته.

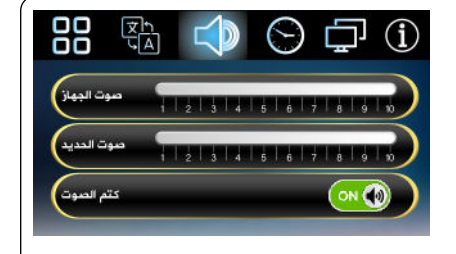

 **أيقونة الوقت:** ضبط إعدادات الوقت داخل الجهاز.

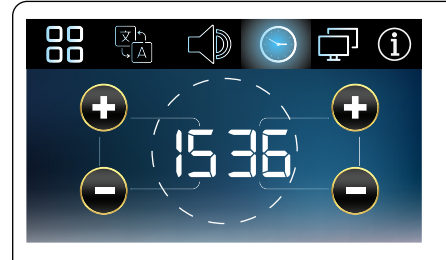

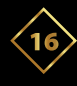

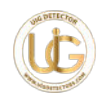

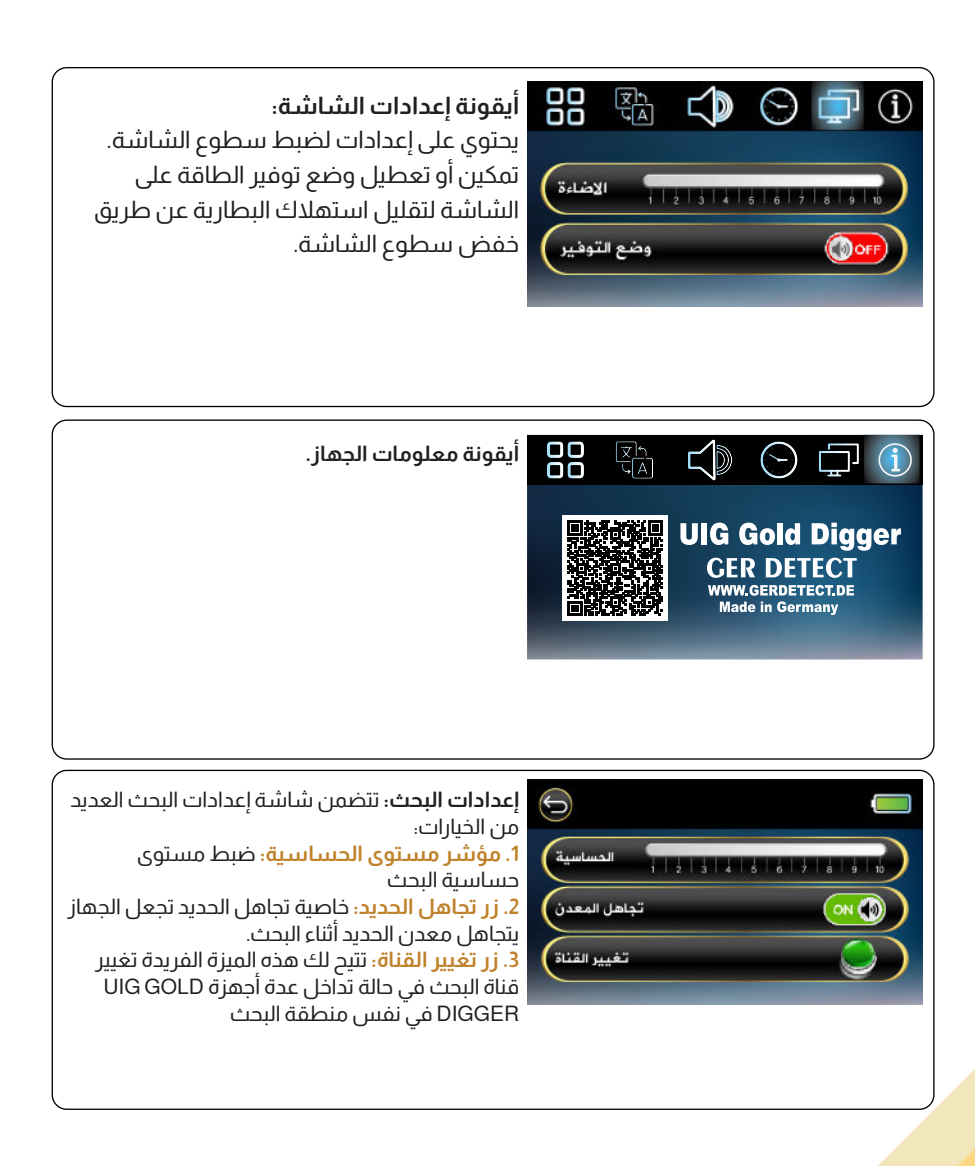

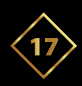

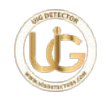

## **تركيب الجهاز**

قم بتركيب قرص البحث ثم مدد الذراع، و قم بلف الكابل على طول الذراع ووصله بالمكان المخصص له.

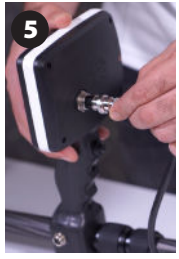

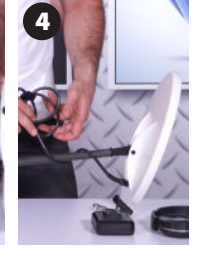

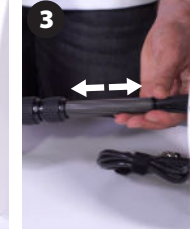

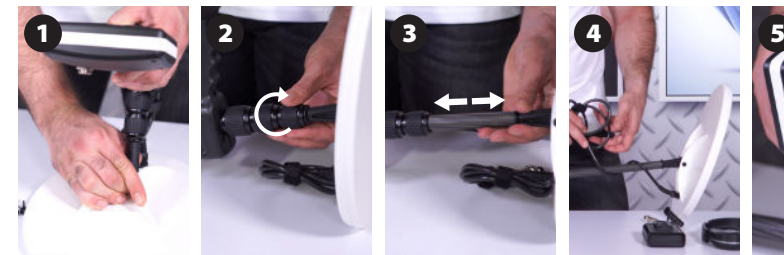

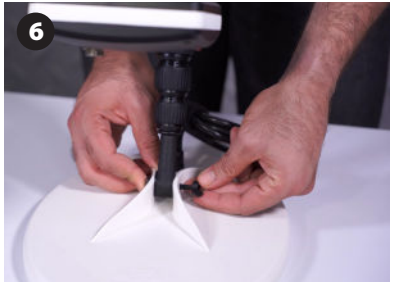

قم بتركيب المسمار البالستييك الذي يربط قرص البحث، ثم قم بشده بشكل كافٍ لتثبيت القرص في مكانه.

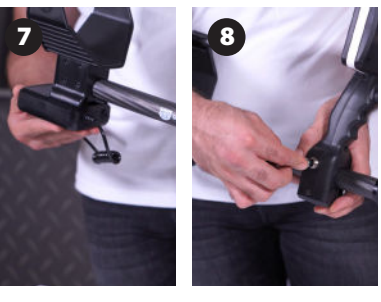

قم بتوصيل البطارية بقاعدة مسند الذراع وقم بتوصيلها بالمقبس المخصص على الذراع.

أمسك الجهاز أفقيًا، وقم بتشغيله بالضغط على زر ON/OFF لمدة ثانيتين، ثم احمل الجهاز في وضعية البحث.

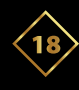

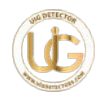

## **طريقة عمل الجهاز**

-1 بعد الضغط على زر OFF/ON، سيعمل الجهاز ويصدر صوتًا مع ظهور شعار الشركة واسم الجهاز على الشاشة.

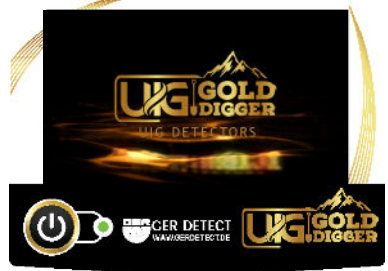

-2 قم بتشغيل وضع المعايرة، ثم ابدأ بالضغط على زر المعايرة الموجود أسفل مقبض الجهاز.

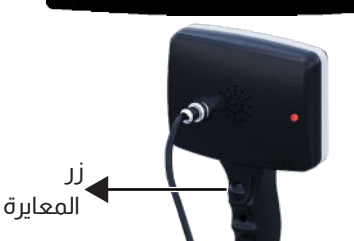

3- قم برفع وخفض القرص عدة مرات حتى يمتلئ المؤشر الموجود على الشاشة، مصحوباً بصوت يشير إلى انتهاء عملية المعايرة.

-4 اضغط على أيقونة )OK )لالنتقال مباشرة إلى شاشة البحث أو اضغط على زر الرجوع للعودة إلى الصفحة الرئيسية.

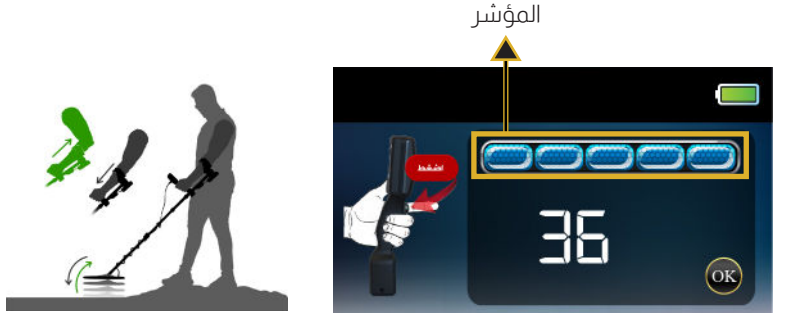

في حال وجود تشويش عالي ناتج عن التربة الغنية بالأملاح المعدنية في منطقة البحث ينصح بمعايرة الجهاز مع التربة.

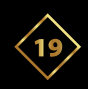

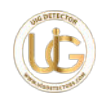

### **طريقة حمل الجهاز**

 مرر ذراعك من مسند الذراع والحزام. أمسك مقبض الكاشف وأرح ساعدك على مسند الذراع، وينبغي أن يسمح لك الوضع الصحيح لمسند الذراع بإمساك المقبض بشكل مريح.

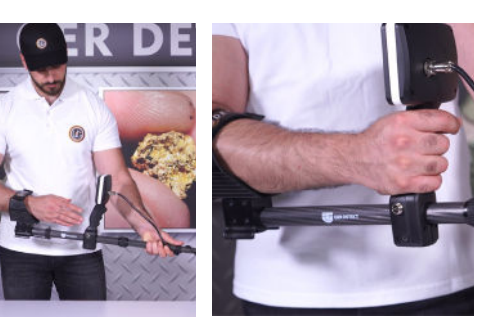

يجب أن يكون الكوع فوق الجزء الخلفي من مسند الذراع. يجب أن تشعر بالكاشف كأنه امتداد لذراعك.

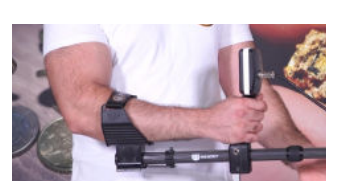

## **تعديل زاوية قرص البحث**

أثناء حمل الجهاز، اضغط قرص البحث على الأرض برفق حتى يصبح موازيا لسطح الأرض. ارفع قرص البحث من 2 إلى 4 سم فوق سطح الأرض مع إبقائه موازياً لسطح الأرض.

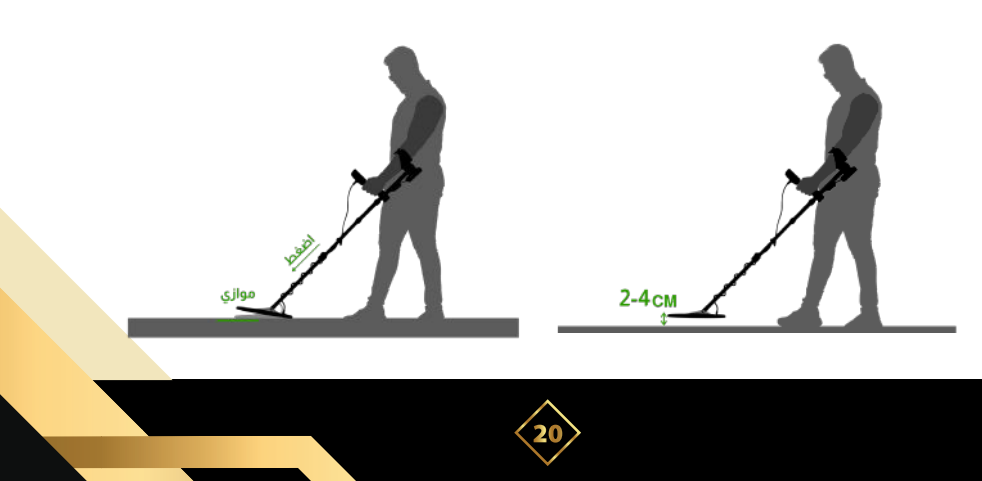

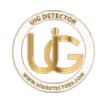

#### **كيفية البحث**

قد يؤدي البحث غير الصحيح إلى فقدان الهدف أو صدور إشارات غير صحيحة. يتحقق الأداء الأمثل للجهاز عندما يتم مسح منطقة البحث بإبقاء قرص البحث قريباً من الأرض و بطريقة موازية لألرض، مما يزيد من عمق الكشف ويعزز االستجابة لألشياء الصغيرة. تجنب االحتكاك بين قرص البحث واألرض. ً ابدأ عملية البحث عن طريق تحريك الجهاز يمينا ويساراً، بحيث يغطى مسافة لا تقل عن نصف متر.

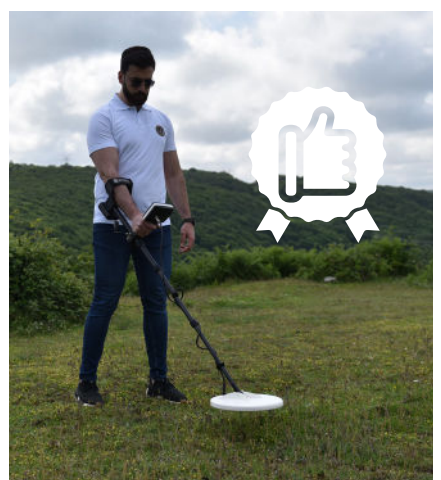

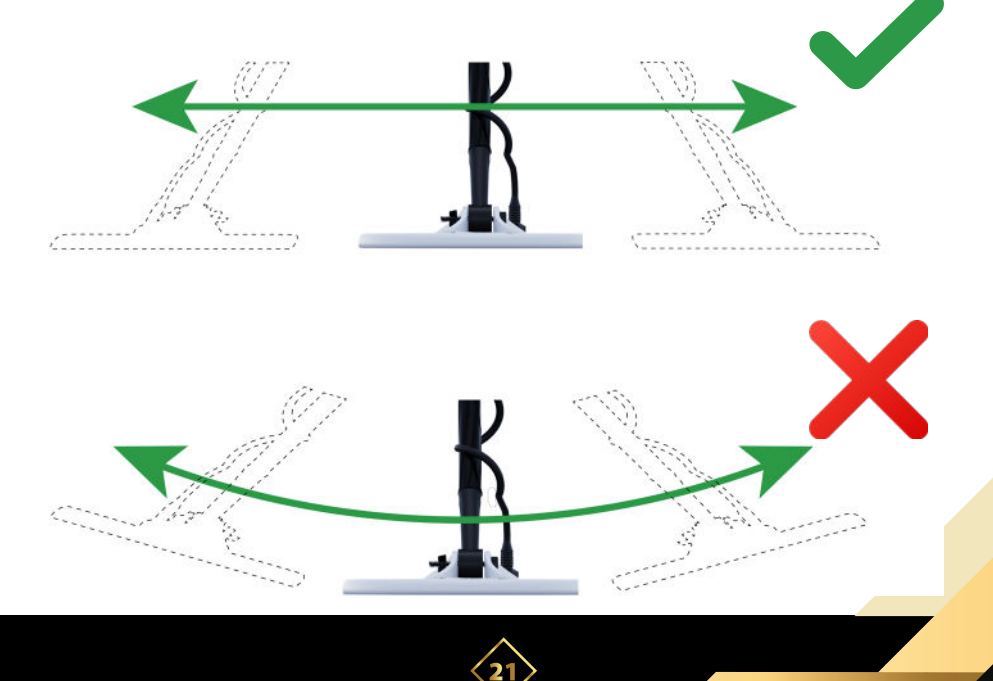

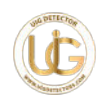

## **تحذير**

 ال تبقي قرص البحث قريبً ا من جسمك أثناء البحث. ال ترتدي أي معادن على يديك. لا تضع أي نوع من المعادن في جيبك مثلًا (عملات معدنية، مفاتيح)، أو هاتف محمول. تجنب الاتصال المفرط بالأرض أو الصخور.

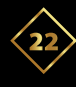

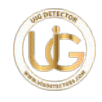

## **الملحقات**

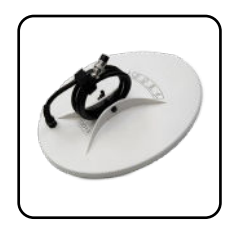

قرص البحث 13DD بطاريةمفتاح سداسي

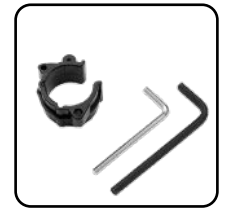

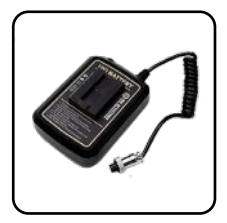

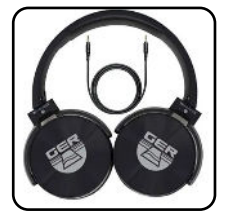

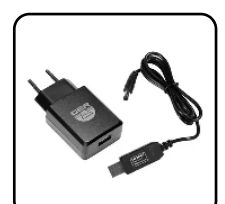

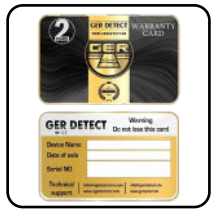

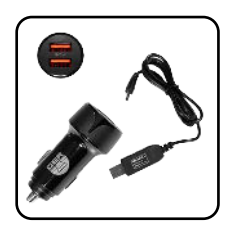

سماعة رأسشاحنشاحن للسيارة

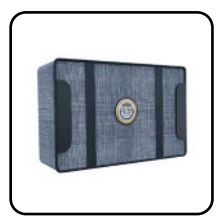

حقيبة حمل الجهاز مستخدم بطاقة ضمان

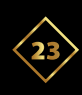

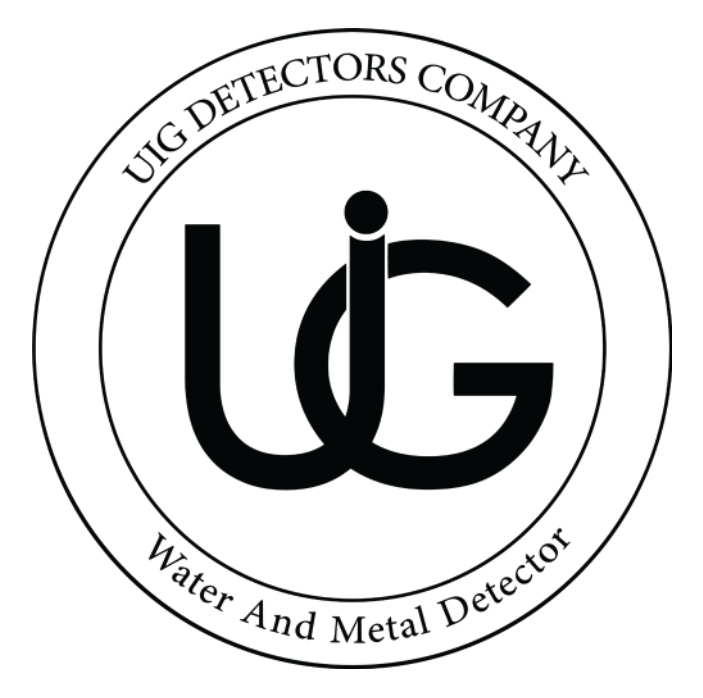

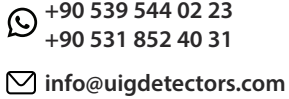

**www.uigdetectors.com**